# **Kavayitri Bahinabai Chaudhari North Maharashtra University, Jalgaon**

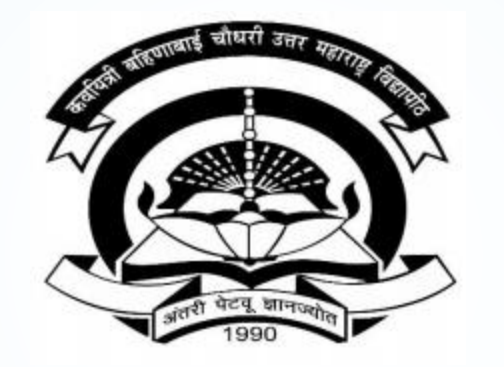

**How to generate Registration Statistics Report in College Login**

### Go to http://nmuj.digitaluniversity.ac URL and Enter Your College **Username and Password and Login**

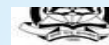

'A' Grade NAAC Re-Accredited (3rd Cycle) Jalgaon-425001, Maharashtra (India)

#### Change Language Change Theme

« Courses » Colleges & Institutions » Schools » Admissions-AY 2019-2020 » DEEL(External Mode) » Scholarships » e-Suvidha Services » Examinations » Download Various Forms » Online Application » Presentations » Convocations » Online Results Oct/Nov 2019 » Results

#### University

- About University
- > University Song > Organizational
- Structure
- Accreditation &
- Recognition > Awards & Honors
- > Tribunal
- ▶ Statistics
- Maharashtra Public University Act 2016
- 
- > Lab to Land Project
- > Maharashtra Prohibition Of Ragging Act, 1999
- Right to Information  $Act$
- University Job Opening Colleges/Institutes Job Openings Tenders New
- > Advertisement

#### **Activities/Services**

- > Department of Student's Welfare
- > Knowledge Resource Center
- > Syllabi
- Academic Calendar
- > Events/ Conferences/
- Workshops New Central Training and Placement Cell
- > University Industry **Interaction Cell**
- Continuing Education
- Program
- Student's Corner > Sports Section
- ▶ Other Services
- > NMUJ Staff E-mail

#### Media

- Media Coverage New > Visual Tour
- $U$ ser Password when the sustaint sear Broth knowl <u> Karl an Samhair an Canaigh ann an Samhair an Chairmain ann an </u> Forgot Password . e-Suvidha Mobile app for Colleges and Students New **News and Events Application Forms** Click here to fill online Request/ Updation form for receiving SMS alerts regarding e-Suvidha / Examination / University Activities to College New - How to Obtain Various Certificate e-Suvidha Mobile app for Colleges and " Click Here to download various forms Students Circular Regarding Registration Of Mobile Click Here to view all News & Numbers To Receive SMS Alerts From Announcements New University Application form for New Colleges for getting Digital College Software More... **Downloads Circulars/Notices** \_ How to generate Desk Number on Seat Circular regarding Guidelines for Admission Data Uploading of Pattern Change Students Summary of AY 2019-20 Push Notification in e-Suvidha App Circular Regarding Admission for 2019-2020 How to make Online admisison of SY TY in Through Online Digital University Portal Student Login Under e-Suvidha Project **Digital University** How to generate Online TC Circular Regarding e-Suvidha Mobile App **New** Presentation of e-Suvidha Mobile App for Circular Regarding New Phone Numbers of Student e-Suvidha Student Facilitation Center More... account Circular regarding to admit all students after passing B.A. Exam in M.A. Part-I for Academic year 2017-18 More...

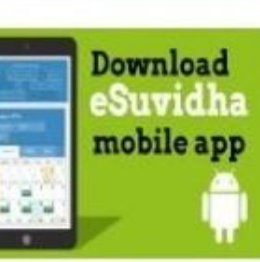

 $\overline{\phantom{a}}$ 

**Online Application** for Admission/Enrollment **Academic Year 2019-20** 

#### Click here to activate your  $c$ -Suvidha Powered by MKC

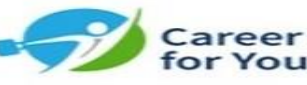

**Academics** Academics IT Fnahled Education

#### **Click on Registration Link**

TIONIC FRY LOGIN FIRY DELINING FLOGOLIC FUGICING FUNCTION FUNCTION FUNCTION OR

Kavayitri Bahinabai Chaudhari North Maharashtra University 'A' Grade NAAC Re-Accredited (3rd Cycle) Jalgaon-425001, Maharashtra (India)

Course Definition | College Definition | Admissions | Registration | Administration | Messaging | Pre Examination | Examination | Reports | Student Profile | Invoice | Dashboard | Student Facilitation Center |

**Reports Dashboard** 

Home

- Student Facilitation Center

- Course Definition - College Definition - Admissions

Registration - Administration - Messaging

· Pre Examination

**Examination** 

- Reports - Student Profile

- Invoice

- Dashboard

#### Welcome Khandesh College Education Society's Moolii Jaitha College ! You have logged in as College and your last logon was 4/29/2020 5:00:46 PM

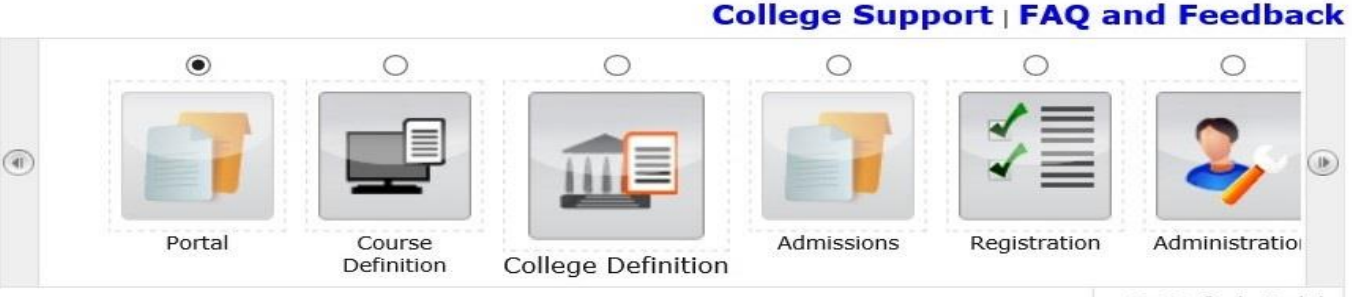

Set Default Module

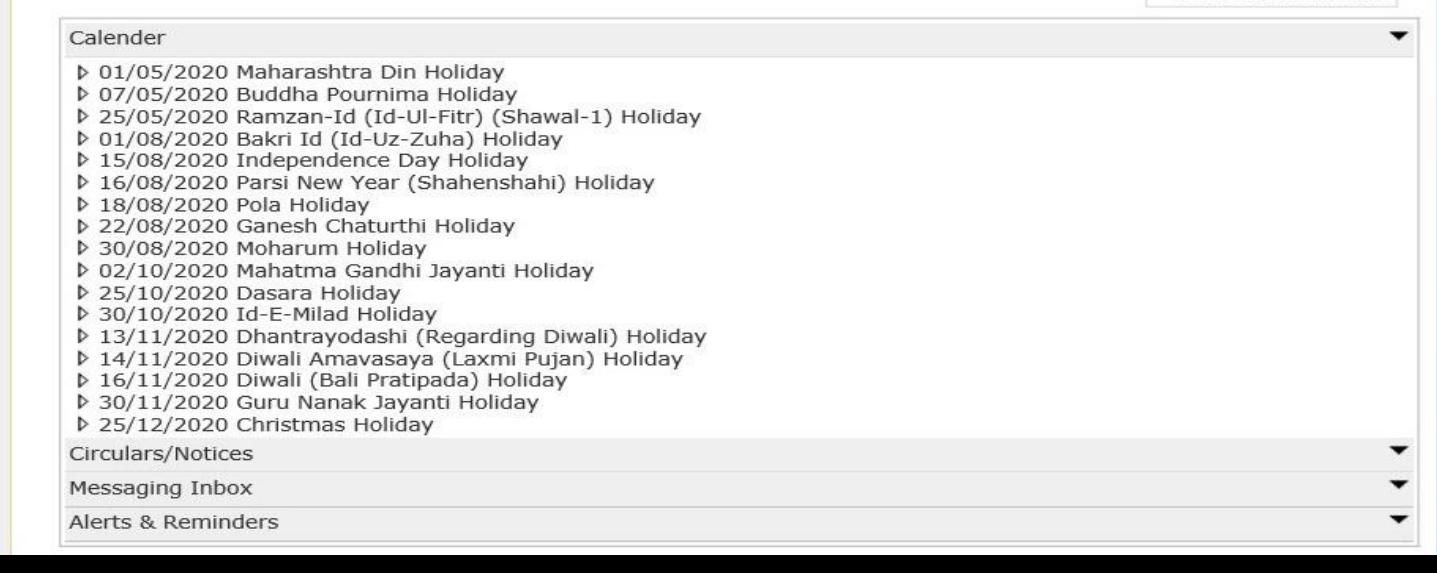

### **Click on Reports Link**

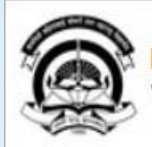

Home . My Login . My Settings . Logout . Calendar . Sitemap . Contact Us . Switch TO OA Kavayitri Bahinabai Chaudhari North Maharashtra University<br>'A' Grade NAAC Re-Accredited (3rd Cycle) Jalgaon-425001, Maharashtra (India)

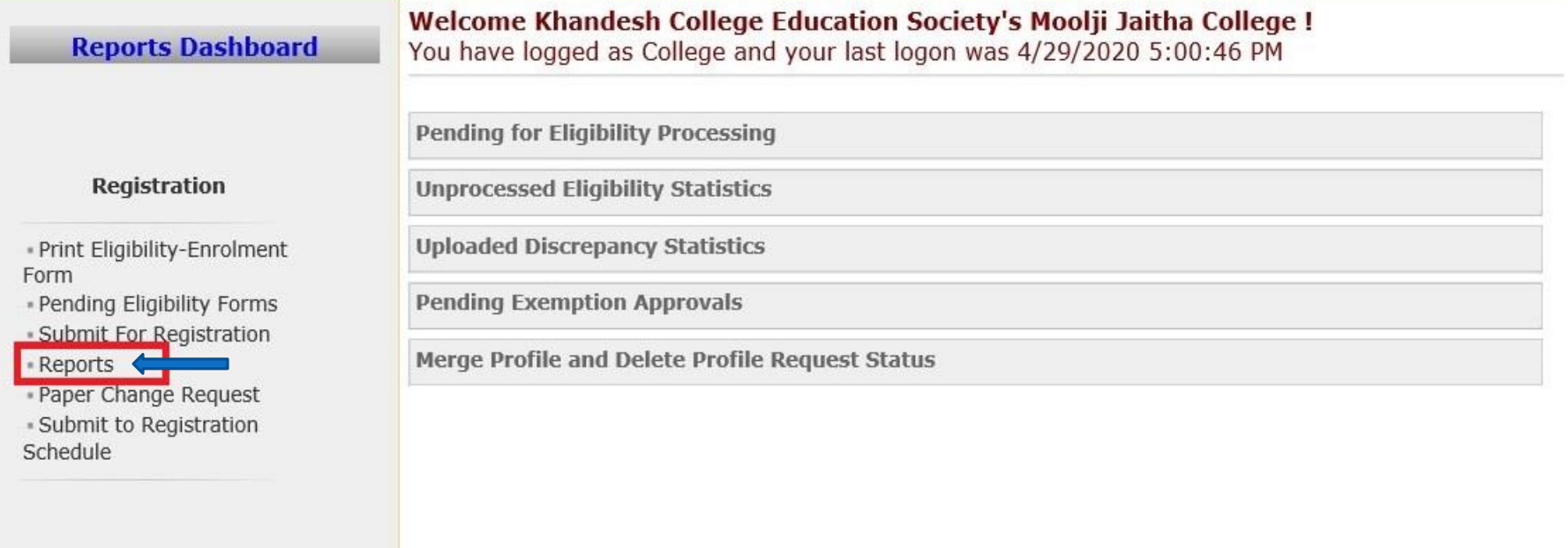

### **Click on Registration Statistics**

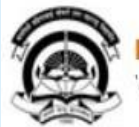

Home «My Login » My Settings «Logout «Calendar »Sitemap «Contact Us »Switch TO OA Kavayitri Bahinabai Chaudhari North Maharashtra University 'A' Grade NAAC Re-Accredited (3rd Cycle) Jalgaon-425001, Maharashtra (India)

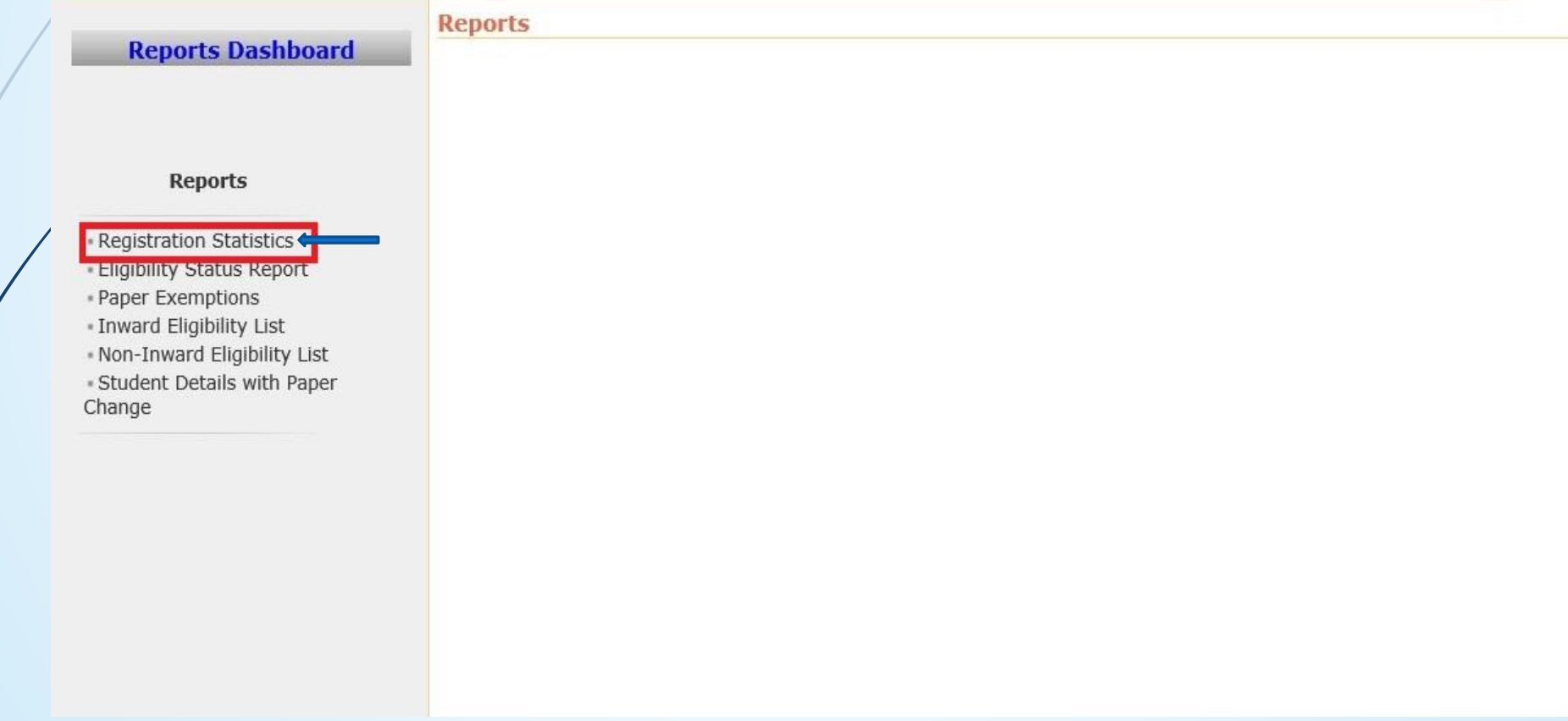

### **College Wise-course Wise Statistics**

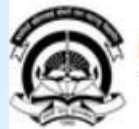

Home «My Login » My Settings «Logout «Calendar »Sitemap «Contact Us »Switch TO OA Kavayitri Bahinabai Chaudhari North Maharashtra University 'A' Grade NAAC Re-Accredited (3rd Cycle) Jalgaon-425001, Maharashtra (India)

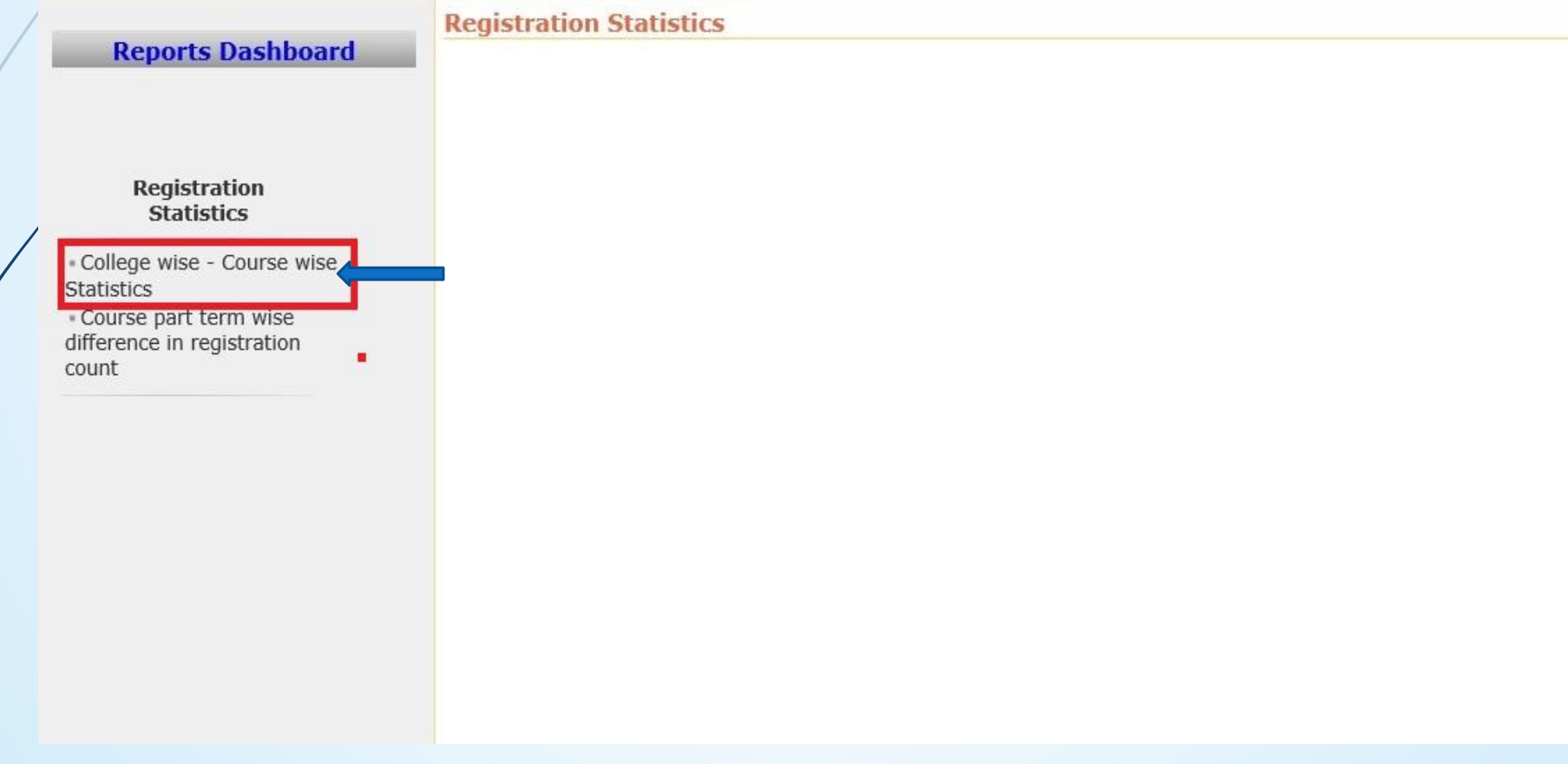

### **Select Academic Year And Proceed**

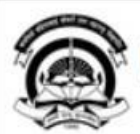

Home -My Login - My Settings -Logout -Calendar -Sitemap -Contact Us -Switch TO OA Kavayitri Bahinabai Chaudhari North Maharashtra University A' Grade NAAC Re-Accredited (3rd Cycle) Jalgaon-425001, Maharashtra (India)

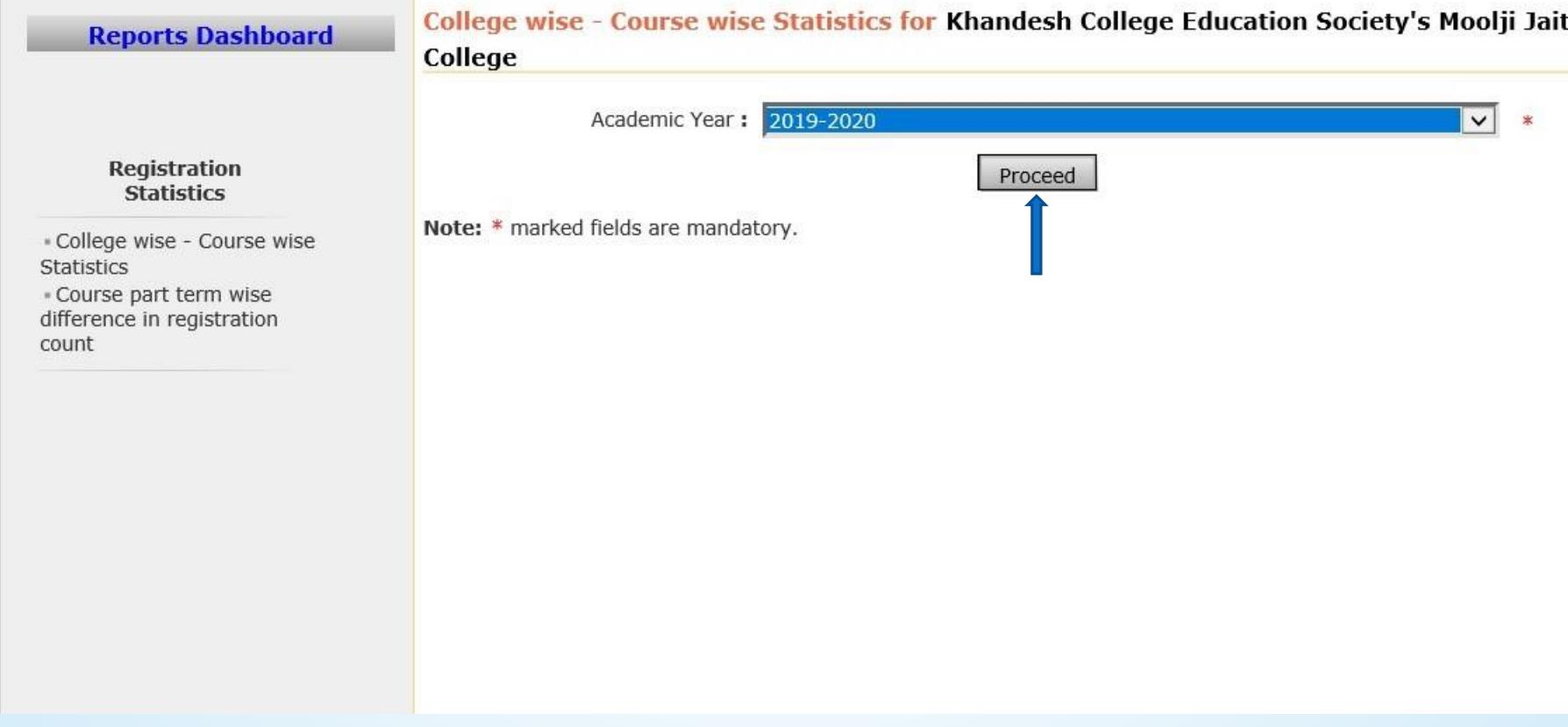

#### **Generate College Wise Course Wise Statistics Report**

Home -My Login - My Settings -Logout -Calendar -Sitemap -Contact Us -Switch TO OA Kavayitri Bahinabai Chaudhari North Maharashtra University

'A' Grade NAAC Re-Accredited (3rd Cycle) Jalgaon-425001, Maharashtra (India)

#### Print Eligibility-Enrolment Form | Pending Eligibility Forms | Submit For Registration | Reports | Paper Change Request | Submit to Registration Schedule |

**Reports Dashboard** 

College wise - Course wise Statistics for Khandesh College Education Society's Moolji Jaitha College [Academic Year 2019-2020]

**Export to Excel** 

#### **Registration Statistics**

\* College wise - Course wise **Statistics** - Course part term wise difference in registration count

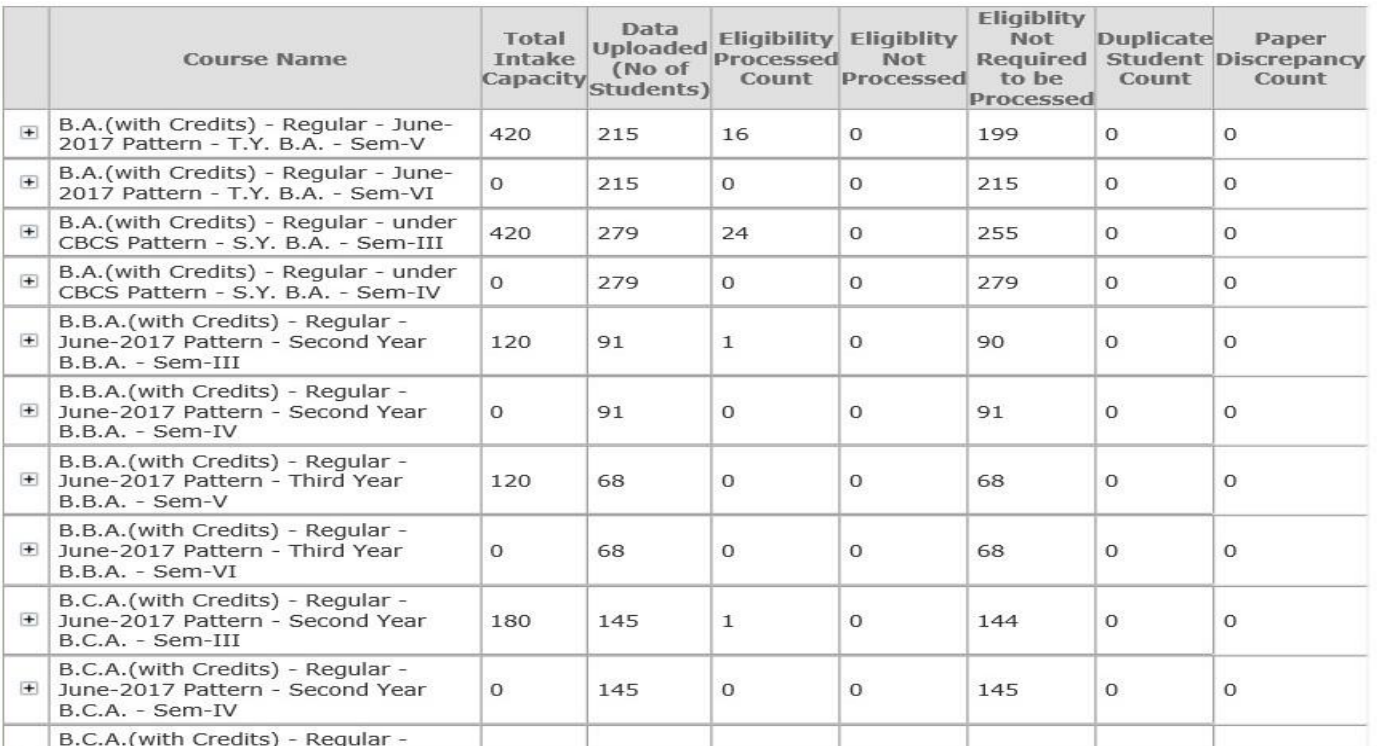

### **Click On Course Part Term Wise Difference In Registration Count**

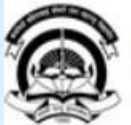

Home .My Login . My Settings .Logout .Calendar .Sitemap .Contact Us .Switch TO OA Kavayitri Bahinabai Chaudhari North Maharashtra University 'A' Grade NAAC Re-Accredited (3rd Cycle) Jalgaon-425001, Maharashtra (India)

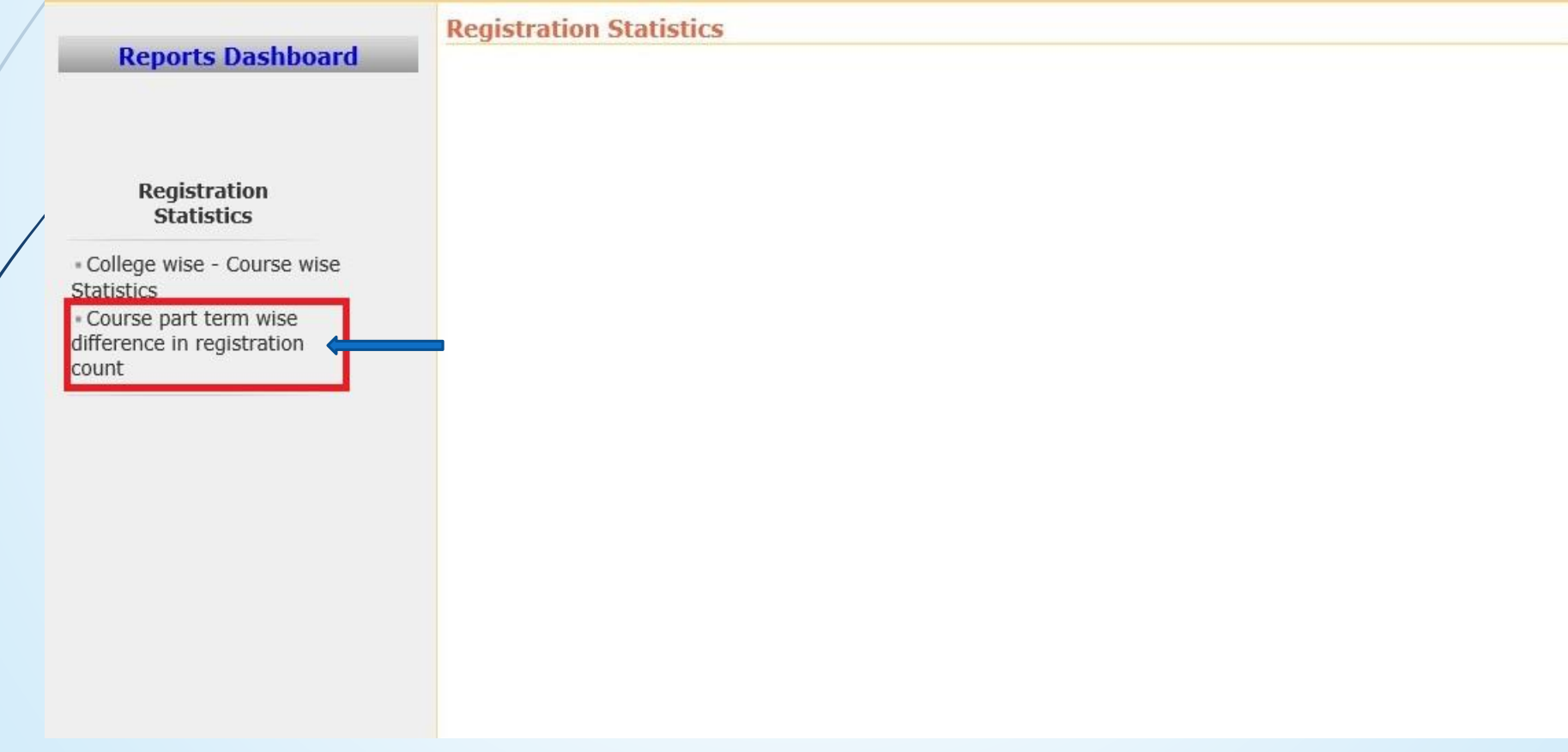

### **Select Course and Course Part Term and Proceed**

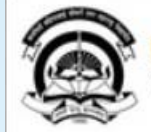

Home . My Login . My Settings . Logout . Calendar . Sitemap . Contact Us . Switch TO OA Kavayitri Bahinabai Chaudhari North Maharashtra University 'A' Grade NAAC Re-Accredited (3rd Cycle) Jalgaon-425001, Maharashtra (India)

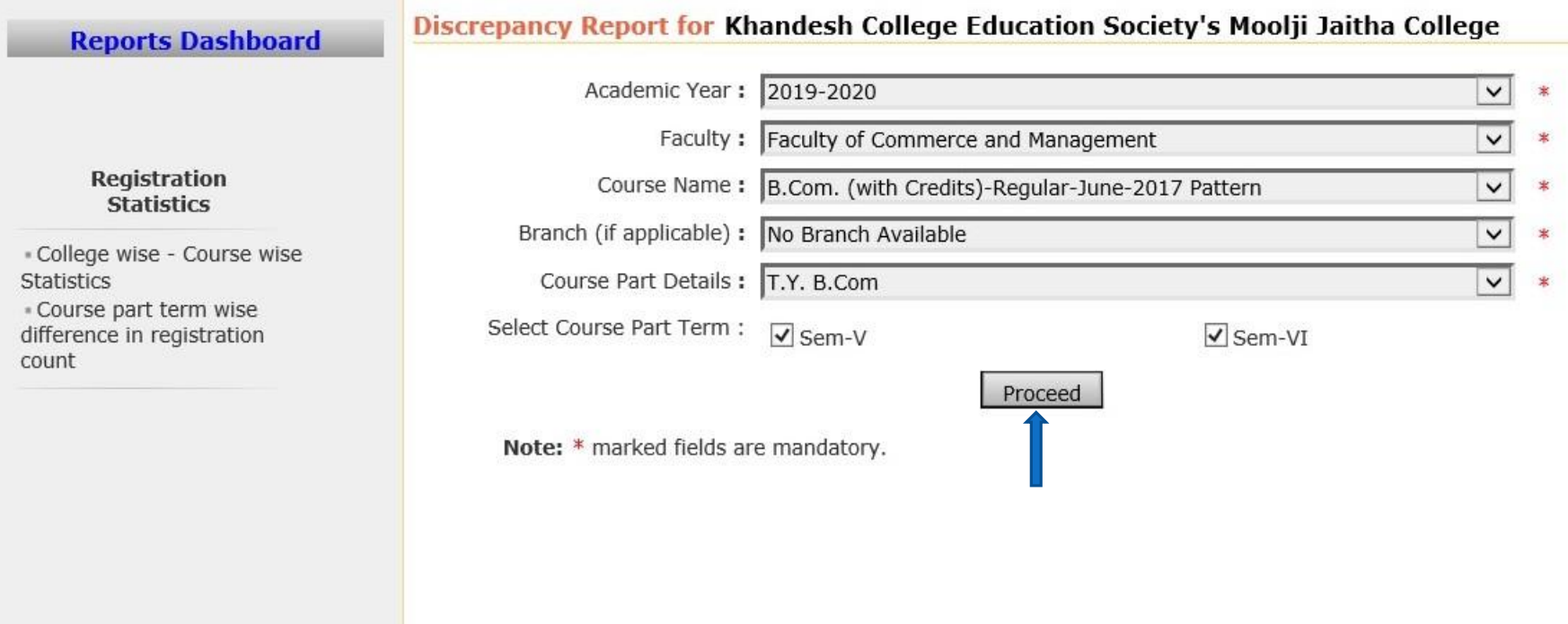

### **Generate Discrepancy Report PDF**

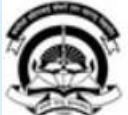

Home . My Login . My Settings . Logout . Calendar . Sitemap . Contact Us . Switch TO OA Kavayitri Bahinabai Chaudhari North Maharashtra University 'A' Grade NAAC Re-Accredited (3rd Cycle) Jalgaon-425001, Maharashtra (India)

Print Eligibility-Enrolment Form | Pending Eligibility Forms | Submit For Registration | Reports | Paper Change Request | Submit to Registration Schedule |

#### **Reports Dashboard**

Discrepancy Report for Faculty of Commerce and Management - B.Com. (with Credits)-Regular-June-2017 Pattern - No Branch Available - T.Y. B.Com [Academic Year 2019-2020]

Export to PDF

**Export to Excel** 

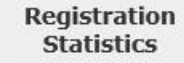

« College wise - Course wise **Statistics** Course part term wise difference in registration count

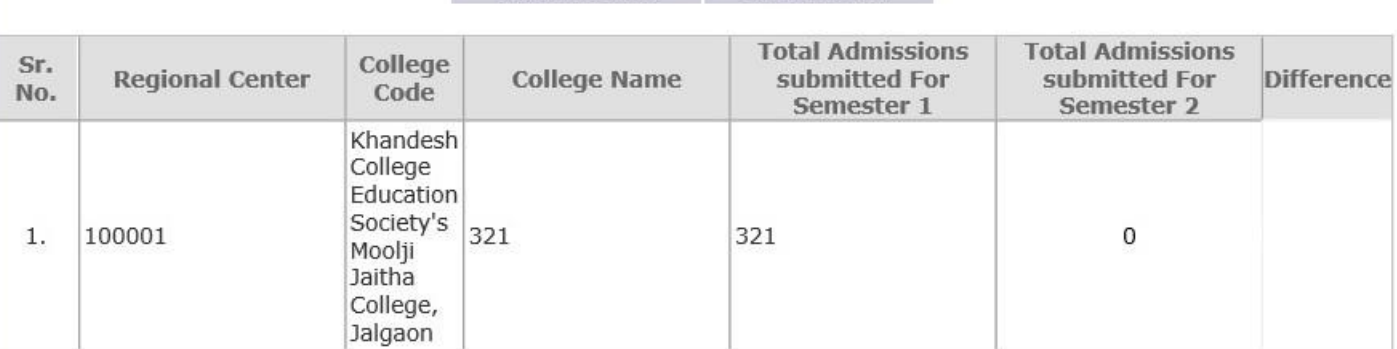

## Thank You…!

**For Any Assistance Contact;** e-Suvidha Student Facilitation Center, Room No :101 Dr. A.P.J. Abdul Kalam Vidyarthi Bhavan, Kavayitri Bahinabai Chaudhari, North Maharashtra University, Jalgaon.

**Phone** - 0257-2258418, 9403002042, 9403002015, 9403002018, 9403002054, 9403002024, 9403002082,

**Email** - sfc@nmuj.digitaluniversity.ac